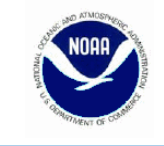

# **Northeast Region Bulletin**

National Marine Fisheries Service, Northeast Regional Office, 55 Great Republic Drive, Gloucester, MA 01930

For Information Contact: Analysis and Program Support Division (978) 282 – 8483

http://www.nero.noaa.gov/ Date Issued: 2/20/2013

## **Northeast Multispecies Vessels**

Extension of the Day-At-Sea Leasing Deadline *Lease Applications Accepted Through March 22, 2013*

We are extending the deadline to submit a day-at-sea (DAS) lease application from March 1, 2013, to March 22, 2013, to allow permit holders more flexibility with DAS leasing. All DAS lease applications (paper and electronic) must be received at the NE Regional Office by the close of business on March 22, 2013. The 45-day review by the NE Regional Office still applies and leased DAS are only available after a lease is completed, so permit holders are encouraged to submit applications as early as possible to facilitate timely processing.

### **Vessel Trip Report Compliance:**

When submitting a lease, vessel owners must be in compliance with their vessel trip reports (VTRs) in order to be eligible to lease DAS. If a lease is rejected, the lease request is automatically denied and a new request must be submitted before the March 22, 2013 deadline. Your VTR compliance status can be found on your Fish Online account, under the reports section, or you can contact the vessel trip reporting center at (978) 281-9246.

### **DAS Leasing Through "Fish Online"**

DAS lease applications can be submitted and processed through the internet by accessing Fish Online at: [https://www.nero.noaa.gov/NMFSlogin/.](https://www.nero.noaa.gov/NMFSlogin/) This website requires that you enter your vessel permit number and a unique Fish Online PIN. To request your PIN, or for assistance accessing this website, call the NE Regional Office at (978) 281-9133. Once logged in to Fish Online:

- 1. Click on ["Days At Sea Leasing"](https://www.nero.noaa.gov/NMFSlogin/das.php?c3ZrZXk9Mjk1NGI2M2ZhOTVhZDMzMWI1YTY4YTRmNjNiNzBmZjg=) on the right side of the screen to access the on-line transaction page.
- 2. Enter the number of DAS you are attempting to lease in or lease out.
- 3. Click on the arrow to the right; select "To" if you are attempting to lease out DAS, or "From" if you are attempting to lease in DAS. Also, enter the price associated with the transaction.
- 4. Within the box underneath "Lease Candidates," a list of vessels that qualify for your proposed lease transaction appears. You can access vessel information, including the permit holder's address and contact information, by clicking on the "details" link to the right of the vessel description.
- 5. Select the vessel that you wish to make a lease offer to. Please note, because making multiple lease offers could result in exchanging more DAS than you want, it is suggested that you propose one offer at a time.
- 6. Return to the site periodically to check whether the lease offer was accepted or refused. Accepted or refused lease applications will be listed under "Completed DAS leases" (at the bottom of the screen).
- 7. The far right column under "Completed DAS leases" is the official lease letter. You may print this letter as an official record of the completed DAS lease.

### **Paper Lease Applications Submitted to the NE Regional Office**

Paper DAS lease applications may be obtained by calling (978) 282-8483, or by downloading the form from the NE Regional Office's web page at: [http://www.nero.noaa.gov/permits/forms.html.](http://www.nero.noaa.gov/permits/forms.html) You must submit a completed application with original signatures from both vessel owners. Faxed copies will not be accepted. The Regional Administrator will send a letter to each vessel owner approving or denying the lease application within 45 days.

Contact Analysis and Program Support with questions regarding the Leasing Program at (978) 282-8483.

*For small entity compliance guides, this bulletin complies with section 212 of the Small Business Regulatory Enforcement and Fairness Act of 1996. This notice is authorized by the Regional Administrator of the National Marine Fisheries Service, Northeast Region.*